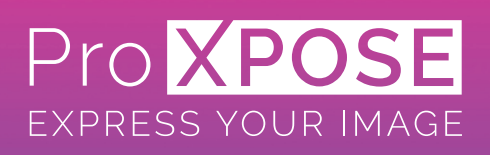

# **Aanleverspecificaties\_** Aanleverspecificaties 01-2022

Door technische ontwikkelingen bij ons kunnen hierin wijzigingen plaats vinden. Eerdere versies vervallen met de laatste versie.

#### **Aanleveren PDF**

Hou rekening met de volgende richtlijnen bij het maken van PDF bestanden:

- Maak een PDF aan met onze BIG Format PDF.joboptions (zie bijlage). Hiermee worden o.a. icc-inputprofielen juist ingesloten. De ingestelde compressie heeft geen effect op de printkwaliteit. PDF versie 1.7.
- Een andere setting kan een probleem geven. Dus gebruik geen PDF/X-1a, -3 of -4. (wanneer een renderintentie bewust moet worden gebruikt; neem dan contact met ons op!)
- Plaats geen gekleurde snijlijnen of kaders om het te printen beeld.
- De maatvoering (of de verhouding) van het bestand moet overeenkomen met het bestelde formaat.
- De trimbox (de oorspronkelijk aangemaakt netto documentgrootte) wordt gebruikt om de PDF te verschalen naar het bestelde formaat.
- Lever aan met voldoende bleed! Met 10mm bleed rondom zit je altijd goed!
- Alle lettertypen moeten volledig worden ingesloten of (onze voorkeur) omgezet naar lettercontouren.
- Verwijder alle onzichtbare lagen in de opmaak.
- Beelden niet zelf opdelen. Dat doen wij.
- Gebruik korte bestandsnamen en geen speciale tekens, zoals \$%'\_`(/#){@?}!\|.
- Gebruik geen (ingevulde) formuliervelden in de PDF.
- Gebruik geen overdruk, dit wordt niet doorgevoerd.
- Gecompliceerde opmaak met een combinatie van filters, patronen en transparante effecten; altijd eerst omzetten naar hires Photoshop PDF.
- Maak voor perfecte digitale bouwstenen gebruik van de punten bij 'Andere bestandsformaten'.

Wanneer bestanden niet exact voldoen aan bovenstaande specificaties, kan de print afwijken van het beoogde resultaat.

#### **Andere bestandsformaten**

Ben je niet in staat om een PDF volgens onze richtlijnen te maken? De volgende bestandsformaten kunnen we ook verwerken, maar hebben niet onze voorkeur. Hou daarbij rekening met het volgende:

Adobe Indesign t/m versie CC:

- Het bestand altijd opslaan als pakket. De gebruikte koppelingen en lettertypes worden daarmee automatisch ingesloten.
- Geen PDF/X-1a, -3 of -4 PDF files plaatsen in Indesign, vraag altijd naar de originele open bron bestanden.
- 10mm bleed bij afloopgebied in documentinstellingen.

Adobe Photoshop t/m versie CC:

- Gebruik alleen de kleurmodussen RGB of CMYK.
- Verwerk de beelden alleen in 8-bits kanaal.
- Bestandsgrootte niet groter dan 29999 pixels (breedte en/of hoogte). Bestanden die groter zijn worden aangepast naar 29999 pixels.
- De laatste handeling voor het opslaan voor afdrukken is: Eén laag maken in het lagenvenster.
- Kies bij het opslaan van de file de optie bewaren inclusief icc profiel. (Voorkeur Coated Fogra27 of sRGB)

#### Adobe Illustrator t/m versie CC:

- Lettertypen altijd omzetten naar lettercontouren.
- Opmaak in CMYK-modus.
- Geen kleurverlopen maken in Illustrator. Zie extra uitleg.
- Bij gebruik van bijv. filters en/of transparantie kan een heel gecompliceerde opmaak ontstaan. Dit bestand moet aangeleverd worden in Photoshop!!
- Vectorpatronen moeten worden omgezet in Photoshop.
- Opslaan als pakket. De gebruikte koppelingen en lettertypes worden daarmee automatisch ingesloten.
- 10mm bleed bij afloopgebied in documentinstellingen.

#### **Kleurgebruik algemeen**

- Je kunt aanleveren in zowel CMYK als RGB.
- Geen Grijswaarden (Grey-scale) of LAB-Kleur gebruiken.
- Bij de bestanden opgeslagen icc-profielen worden door ons gerespecteerd. Bij een ontbrekend icc-profiel wordt het Coated FOGRA27 of het sRGB profiel gebruikt.
- Icc informatie en renderintenties van PDF/X-1a, -3 en -4 worden niet ondersteund, we gebruiken dan onze standaard; Coated FOGRA27 of het sRGB profiel.
- PMS-steunkleuren worden omgezet in CMYK waarden van de PANTONE Color Bridge Coated bibliotheek.
- Let op: Steunkleuren zijn bij printen altijd een benadering. Wij zullen (op speciaal verzoek) de steunkleuren zo goed mogelijk benaderen middels een testprint.
- Wanneer gebruik wordt gemaakt van overdruk en/of transparantie in combinatie met steunkleuren, is de kans groot op een ongewenst resultaat.
- Vermijd overdruk (uitz. van witprint; zie uitleg verderop).
- Wanneer bestanden onderling afwijken in kleuropbouw, kleurmodus en icc-profielen, zal het printresultaat ook in kleur afwijken.

#### **Zwart**

- Het diepste zwart kan worden bereikt door de volgende kleuropbouw aan te houden: CMYK 86, 85, 79, 100 of RGB 0, 0, 0.
- Kleine tintverschillen in zwart bij foto's, zijn in de print nauwelijks zichtbaar.
- Let op: Bij bestanden waar gebruik gemaakt is van zowel foto's (bitmaps) als vectoren, is het zeer belangrijk dat voor beiden (vectorzwart en fotozwart) dezelfde bovengenoemde zwartopbouw wordt toegepast. Je krijgt anders kleurverschil in het zwart binnen één print.

(zie volgende pagina)

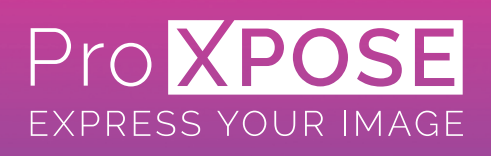

# **Aanleverspecificaties\_** Aanleverspecificaties 01-2022

## **Wit**

Op een aantal machines hebben we de optie 'witprint'. Hierbij zijn verschillende uitvoeringen mogelijk voor diverse toepassingen. Bel ons voor technische ondersteuning bij de opmaak van de bestanden.

## **Kleurverlopen**

De beste resultaten worden behaald door de verlooptinten in de basis aan te maken in Photoshop in een hoge resolutie. Voeg daarna nog een beetje ruis toe. Wanneer je op een andere manier een kleurverloop aanmaakt, bijv. in Illustrator, kan er streepvorming (banding) ontstaan. Deze streepvorming in een kleurverloop is ook al te zien in het bestand zelf.

#### **Resolutie**

- Buiten en veraf 12 dpi tot 30 dpi (op eindformaat)
	- toepassing: grote doeken • Buiten en dichtbij 30 dpi tot 70 dpi (op eindformaat) toepassing: middel grote doeken
- - Binnen en veraf 30 dpi tot 70 dpi (op eindformaat) toepassing: middel grote doeken • Binnen en dichtbij 70 dpi tot 120 dpi (op eindformaat)
		- toepassing: kleine bordjes/displays

Voorbeeld: Voor foto's (bitmaps) op een groot formaat zeildoek voor buiten, is een eindresolutie van 30 dpi ruim voldoende. Wanneer je dit doek gaat opmaken op 10% van het eindformaat, moeten de beelden in het bestand op 300 dpi opgemaakt zijn.

## **Maatvoering**

- We communiceren altijd breedte x hoogte (BxH) in mm.
- Het bestelde formaat in de order is voor ons leidend en zal als netto afgewerkt eindformaat uitgeleverd worden.
- Bestanden die afwijken met het gevraagde formaat, maar die wel in de goede verhouding zijn aangeleverd, worden automatisch op het gevraagde formaat geschaald. Bij een afwijking in de breedte x hoogte verhouding houden we ongeveer 1,5% marge aan. Bij een grote maatafwijking nemen we contact met je op.
- Wanneer er niet voldoende bleed is aangeleverd, kunnen je bestanden een paar mm worden vergroot. Dit in verband met een eventuele nabewerking (snijden). Zorg dus altijd voor voldoende bleed.
- Standaard worden je bestanden automatisch opgedeeld wanneer het gevraagde formaat groter is dan de printbreedte van ons materiaal.
- Zorg dat teksten en logo's altijd minimaal 2 cm van de rand of stiknaden verwijderd zijn! Heb je specifieke wensen betreffende de opdeling, geef dit goed aan in de order, dan houden wij daar rekening mee.
- Houd bij de opmaak extra rekening met rekbare materialen zoals textiel; belangrijke onderdelen, zoals logo's, mogen niet te dicht op de rand staan.
- Als opgedeelde beelden optisch door moeten lopen, vermeld dit dan duidelijk in de orderinfo!

## **Contour snijden of frezen van vormen**

- Zorg ervoor dat er voldoende bleed om het te snijden/frezen artwork zit.
- Gebruik onze Cutline-Spots voor Adobe IIlustrator met onze specifieke steunkleuren (zie bijlage).
- De snijcontourlijnen altijd als een gesloten vectorlijn aangeven met een Cutline-Spots steunkleur (bijv. Thru-cut).
- De radius van de te snijden ronde hoeken niet kleiner maken dan 3 tot 15 mm, afhankelijk van de dikte van het het materiaal. Houd de snijlijn heel vloeiend en niet te gedetailleerd. Vraag vooraf naar de mogelijkheden.

## **Optimale kwaliteit**

- Wanneer je aangeleverde bestanden voldoen aan onze aanleverspecificaties, kunnen we je de hoogste kwaliteit prints bieden.
- Zorg dat teksten en logo's altijd vector georiënteerd worden opgemaakt. En foto's (bitmaps) in de bovenstaande geadviseerde resolutie opmaken.
- Gebruik altijd kwalitatief goede lettertypen. Zet deze vooraf om te naar contouren.
- Lever de bestanden altijd aan met extra bleed. Deze bleed is afhankelijk van het soort product en afwerking. Met 10mm bleed rondom zit je altijd goed!

## **Schermweergave Acrobat (Pro of Reader)**

- Zet onder Voorkeuren / Paginaweergave - 'Overdruk-voorbeeld gebruiken' op 'Altijd',
- Vink aan onder Voorkeuren / Paginaweergave - 'Illustratievlak, bijsnijdvlak en doorloopvlak tonen', - 'Altijd formaat van documentpagina weergeven'.
- Controleer daarna de PDF bestanden voordat je ze aanlevert.